## UC-005 (ATH-UC-11): Change the profile of a user

- Used documentation
- General information
- Basic flow

## **Used documentation**

| Cookbook/ materials                                                                              | Version | Location                                                                                                    |
|--------------------------------------------------------------------------------------------------|---------|----------------------------------------------------------------------------------------------------|
| Technical specifications Identity & Authorization<br>Management (I.AM) - Identity Provider (IDP) | 1.0     | https://www.ehealth.fgov.be/ehealthplatform/file/view<br>/91d9a7f7978b8a4e4d90087f83d66883?filename=ehealth_i.amidp_v1.<br>0.pdf |

## **General information**

A user may have one or multiple profiles of the following types:

- Citizen: for the principal with the basic authentication if the user wants to identify himself as a natural person. This is the default profile when a user authenticates on the eHealth IDP.
- **Quality**: for the principals that identify the user as a professional (eg DOCTOR)
- Organization: for the principals that identify the user as a representative of an organization he belongs to.
- Mandate: for the principals that identify the user as the mandatary of another person or organization from whom he has received a mandate to act on their behalf in a specific context.

The user choose a profile when he is authenticated in the CSAM portal and identified in the IDP and the AA. In order to change a profile, the user should do a global logout in order to close the session in the IDP and he/she should re-authenticate him/herself.

| Specification                                                                                                    |                   |
|----------------------------------------------------------------------------------------------------|-------------------|
| Use ATH-UC-11-BF<br>case<br>ID                                                                                                    | case              |
| Use Change the profile of a user name                                                                                              | case              |
| Acto<br>rs<br>· Citizen<br>· Healthcare giver<br>· Representative of an<br>institution                                             |                   |
| ShorIn order to change a<br>profile, the user should doDesa global logout and should<br>authenticate him/herself a<br>second time. | t<br>Des<br>cript |
| Prio<br>rity<br>Must have: The system<br>must implement this goal/<br>assumption to be<br>accepted.                                |                   |

## **Basic flow**

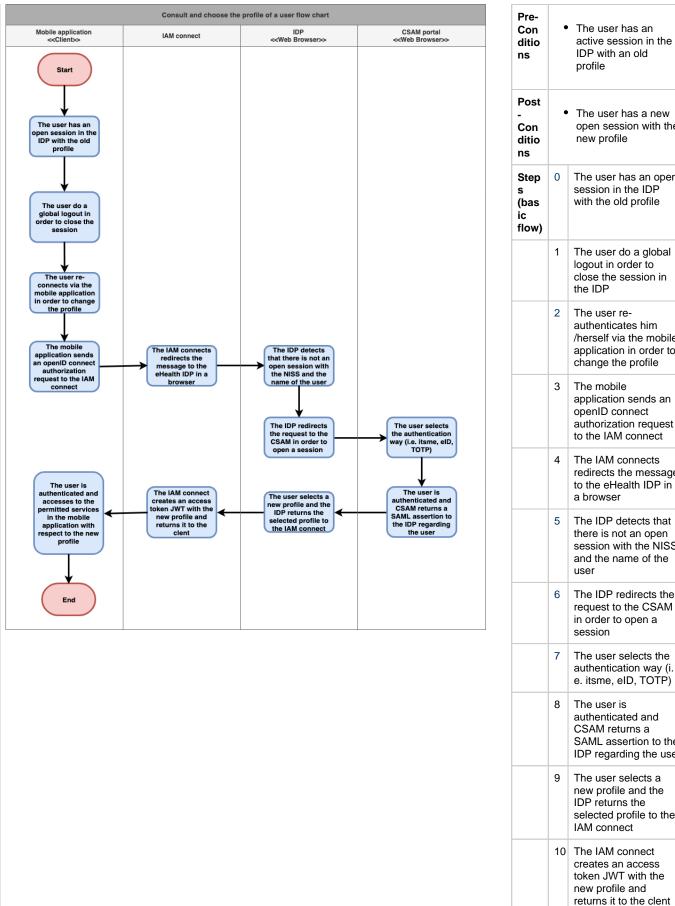

| Post<br>-<br>Con<br>ditio<br>ns  | •  | The user has a new open session with the new profile                                                          |
|----------------------------------|----|----------------------------------------------------------------------------------------------------|
| Step<br>s<br>(bas<br>ic<br>flow) | 0  | The user has an open session in the IDP with the old profile                                                  |
|                                  | 1  | The user do a global<br>logout in order to<br>close the session in<br>the IDP                                 |
|                                  | 2  | The user re-<br>authenticates him<br>/herself via the mobile<br>application in order to<br>change the profile |
|                                  | 3  | The mobile<br>application sends an<br>openID connect<br>authorization request<br>to the IAM connect           |
|                                  | 4  | The IAM connects<br>redirects the message<br>to the eHealth IDP in<br>a browser                               |
|                                  | 5  | The IDP detects that<br>there is not an open<br>session with the NISS<br>and the name of the<br>user          |
|                                  | 6  | The IDP redirects the request to the CSAM in order to open a session                                          |
|                                  | 7  | The user selects the authentication way (i. e. itsme, eID, TOTP)                                              |
|                                  | 8  | The user is<br>authenticated and<br>CSAM returns a<br>SAML assertion to the<br>IDP regarding the user         |
|                                  | 9  | The user selects a<br>new profile and the<br>IDP returns the<br>selected profile to the<br>IAM connect        |
|                                  | 10 | The IAM connect<br>creates an access<br>token JWT with the<br>new profile and<br>returns it to the clent      |

| 11 The user is<br>authenticated and<br>accesses to the<br>permitted services in<br>the mobile application<br>with respect to the<br>new profile | 11     |                                  |
|----------------------------------------------------------------------------------------------------|--------|----------------------------------|
|                                                                                                    | i<br>; | Exc<br>epti<br>ons               |
|                                                                                                    | i      | (exc<br>epti<br>on<br>flow<br>s) |
| <ul> <li>Every time the user<br/>wants to change the<br/>profile</li> </ul>                                                                     | q<br>• | Freq<br>uen<br>cy                |